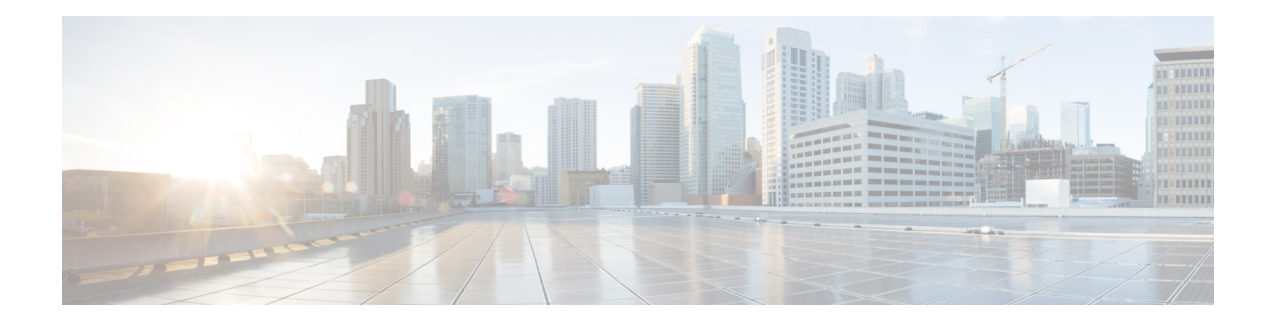

# **IPv6 Access Control Lists**

Access lists determine what traffic is blocked and what traffic is forwarded at device interfaces and allow filtering of traffic based on source and destination addresses, and inbound and outbound traffic to a specific interface. Standard IPv6 ACL functionality was extended to support traffic filtering based on IPv6 option headers and optional, upper-layer protocol type information for finer granularity of control. Standard IPv6 ACL functionality was extended to support traffic filtering based on IPv6 option headers and optional, upper-layer protocol type information for finer granularity of control.

This module describes how to configure IPv6 traffic filtering and to control access to virtual terminal lines.

- [Restrictions](#page-0-0) for IPv6 ACLs, on page 1
- Information About [Configuring](#page-1-0) IPv6 ACLs, on page 2
- How to [Configure](#page-3-0) IPv6 ACLs, on page 4
- [Configuration](#page-11-0) Examples for IPv6 ACLs, on page 12
- Additional [References](#page-12-0) for IPv6 Access Control Lists, on page 13
- Feature History for IPv6 Access [Control](#page-12-1) Lists, on page 13

## <span id="page-0-0"></span>**Restrictions for IPv6 ACLs**

With IPv4, you can configure standard and extended numbered IP ACLs, named IP ACLs, and MAC ACLs. IPv6 supports only named ACLs.

The switch supports most Cisco IOS-supported IPv6 ACLs with some exceptions:

- The switch does notsupport matching on these keywords: **routingheader**, and**undetermined-transport**.
- The switch does not support reflexive ACLs (the **reflect** keyword).
- This release does not support router ACL and VLAN ACLs (VLAN maps) for IPv6.
- The switch does not apply MAC-based ACLs on IPv6 frames.
- When configuring an ACL, there is no restriction on keywords entered in the ACL, regardless of whether or not they are supported on the platform. When you apply the ACL to an interface that requires hardware forwarding (physical ports), the switch checks to determine whether or not the ACL can be supported on the interface. If not, attaching the ACL is rejected.
- If an ACL is applied to an interface and you attempt to add an access control entry (ACE) with an unsupported keyword, the switch does not allow the ACE to be added to the ACL that is currently attached to the interface.

IPv6 ACLs on the switch have these characteristics:

- Fragmented frames (the **fragments** keyword as in IPv6) are not supported.
- The same statistics supported in IPv4 are supported for IPv6 ACLs.
- If the switch runs out of hardware space, the packets associated with the ACL are processed to the CPU, and the ACLs are applied in software.
- The switch supports IPv6 address-matching for a full range of prefix-lengths.

## <span id="page-1-0"></span>**Information About Configuring IPv6 ACLs**

Access lists determine what traffic is blocked and what traffic is forwarded at device interfaces and allow filtering of traffic based on source and destination addresses, and inbound and outbound traffic to a specific interface. Standard IPv6 ACL functionality was extended to support traffic filtering based on IPv6 option headers and optional, upper-layer protocol type information for finer granularity of control. Standard IPv6 ACL functionality was extended to support traffic filtering based on IPv6 option headers and optional, upper-layer protocol type information for finer granularity of control.

This module describes how to configure IPv6 traffic filtering and to control access to virtual terminal lines.

### **ACL Overview**

Packet filtering can help limit network traffic and restrict network use by certain users or devices. ACLs filter traffic as it passes through a router or switch and permit or deny packets crossing specified interfaces or VLANs. An ACL is a sequential collection of permit and deny conditionsthat apply to packets. When a packet is received on an interface, the switch compares the fields in the packet against any applied ACLs to verify that the packet has the required permissions to be forwarded, based on the criteria specified in the access lists. One by one, it tests packets against the conditions in an access list. The first match decides whether the switch accepts or rejects the packets. Because the switch stops testing after the first match, the order of conditions in the list is critical. If no conditions match, the switch rejects the packet. If there are no restrictions, the switch forwards the packet; otherwise, the switch drops the packet. The switch can use ACLs on all packets it forwards, including packets bridged within a VLAN.

You configure access lists on a router to provide basic security for your network. If you do not configure ACLs, all packets passing through the switch could be allowed onto all parts of the network. You can use ACLs to control which hosts can access different parts of a network or to decide which types of traffic are forwarded or blocked at router interfaces. For example, you can allow e-mail traffic to be forwarded but not Telnet traffic. ACLs can be configured to block inbound traffic, outbound traffic, or both.

### **IPv6 ACLs Overview**

You can filter IP Version 6 (IPv6) traffic by creating IPv6 access control lists (ACLs) and applying them to interfaces similar to how you create and apply IP Version 4 (IPv4) named ACLs.

You can apply both IPv4 and IPv6 ACLs to an interface.

### **Interactions with Other Features and Switches**

• If a bridged frame is to be dropped due to a port ACL, the frame is not bridged.

• You can create both IPv4 and IPv6 ACLs on a switch, and you can apply both IPv4 and IPv6 ACLs to the same interface. Each ACL must have a unique name; an error message appears if you try to use a name that is already configured.

You use different commands to create IPv4 and IPv6 ACLs and to attach IPv4 or IPv6 ACLs to the same Layer 2 interface. If you use the wrong command to attach an ACL (for example, an IPv4 command to attach an IPv6 ACL), you receive an error message.

- You cannot use MAC ACLs to filter IPv6 frames. MAC ACLs can only filter non-IP frames.
- If the hardware memory is full, the packets associated with the ACL are processed to the CPU, and the ACLs are applied in software.

### **Default Configuration for IPv6 ACLs**

The default IPv6 ACL configuration is as follows:

```
Device# show access-lists preauth_ipv6_acl
IPv6 access list preauth_ipv6_acl (per-user)
permit udp any any eq domain sequence 10
permit tcp any any eq domain sequence 20
permit icmp any any nd-ns sequence 30
permit icmp any any nd-na sequence 40
permit icmp any any router-solicitation sequence 50
permit icmp any any router-advertisement sequence 60
permit icmp any any redirect sequence 70
permit udp any eq 547 any eq 546 sequence 80
permit udp any eq 546 any eq 547 sequence 90
deny ipv6 any any sequence 100
```
#### **Supported ACL Features**

IPv6 ACLs on the switch have these characteristics:

- Fragmented frames (the fragments keyword as in IPv4) are supported.
- The same statistics supported in IPv4 are supported for IPv6 ACLs.
- If the switch runs out of TCAM space, packets associated with the ACL label are forwarded to the CPU, and the ACLs are applied in software.

### **IPv6 Port-Based Access Control List Support**

The IPv6 PACL feature provides the ability to provide access control (permit or deny) on Layer 2 switch ports for IPv6 traffic. IPv6 PACLs are similar to IPv4 PACLs, which provide access control on Layer 2 switch ports for IPv4 traffic. They are supported only in the ingress direction and in hardware.

### **ACLs and Traffic Forwarding**

The IPv6 ACL Extensions for Hop by Hop Filtering feature allows you to control IPv6 traffic that might contain hop-by-hop extension headers. You can configure an access control list (ACL) to deny all hop-by-hop traffic or to selectively permit traffic based on protocol.

IPv6 access control lists (ACLs) determine what traffic is blocked and what traffic is forwarded at device interfaces. ACLs allow filtering based on source and destination addresses, inbound and outbound to a specific interface. Use the **ipv6 access-list** command to define an IPv6 ACL, and the **deny** and **permit** commands to configure its conditions.

The IPv6 ACL Extensions for Hop by Hop Filtering feature implements RFC 2460 to support traffic filtering in any upper-layer protocol type.

## <span id="page-3-0"></span>**How to Configure IPv6 ACLs**

This section provides information about how to configure IPv6 ACLs.

### **Configuring IPv6 ACLs**

To filter IPv6 traffic, you perform these steps:

#### **SUMMARY STEPS**

- **1. enable**
- **2. configure terminal**
- **3.** {**ipv6 access-list** *list-name*
- **4.** {**deny** | **permit**} protocol {*source-ipv6-prefix/*|*prefix-length*|**any**| **host** *source-ipv6-address*} [ operator [ *port-number* ]] { *destination-ipv6-prefix/ prefix-length* | **any** |**host** *destination-ipv6-address*} [operator [*port-number*]][**dscp** *value*] [**fragments**] [**log**] [**log-input**] [**sequence** *value*] [**time-range** *name*]
- **5.** {**deny** | **permit**} **tcp** {*source-ipv6-prefix/prefix-length* | **any** | **host** *source-ipv6-address*} [**operator** [**port-number**]] {*destination-ipv6- prefix/prefix-length* | **any** |**host** *destination-ipv6-address*} [operator [*port-number*]] [**ack**] [**dscp** *value*] [**fin**] [**log**] [**log-input**] [**neq** {**port** | protocol}] [**psh**] [**range** {**port** | protocol}] [**rst**] [**sequence** *value*] [**syn**] [**time-range** *name*] [**urg**]
- **6.** {**deny** | **permit**} **udp** {*source-ipv6-prefix/prefix-length* | **any** | **host** *source-ipv6-address*} [operator [*port-number*]] {*destination-ipv6-prefix/prefix-length* | **any** | **host** *destination-ipv6-address*} [operator [*port-number*]] [**dscp***value*] [**log**] [**log-input**] [**neq**{*port*| *protocol*}] [**range** {*port*| *protocol*}] [**sequence** *value*] [**time-range** *name*]]
- **7.** {**deny** | **permit**} **icmp** {*source-ipv6-prefix/prefix-length* | **any** | **host** *source-ipv6-address*} [operator [*port-number*]] {*destination-ipv6-prefix/prefix-length* | **any** | **host** *destination-ipv6-address*} [operator [*port-number*]] [*icmp-type* [*icmp-code*] | icmp-message] [**dscp***value*] [**log**] [**log-input**] [**sequence** *value*] [**time-range** *name*]
- **8. end**
- **9. show ipv6 access-list**
- **10. show running-config**
- **11. copy running-config startup-config**

#### **DETAILED STEPS**

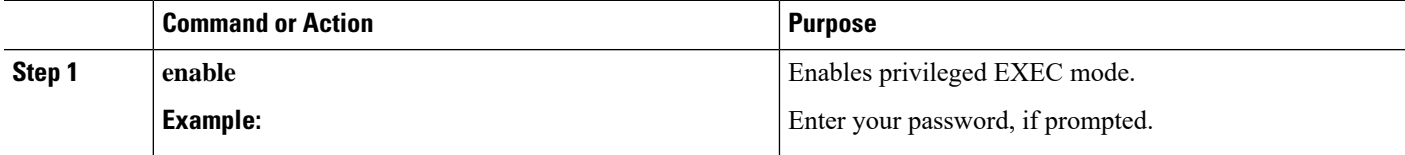

I

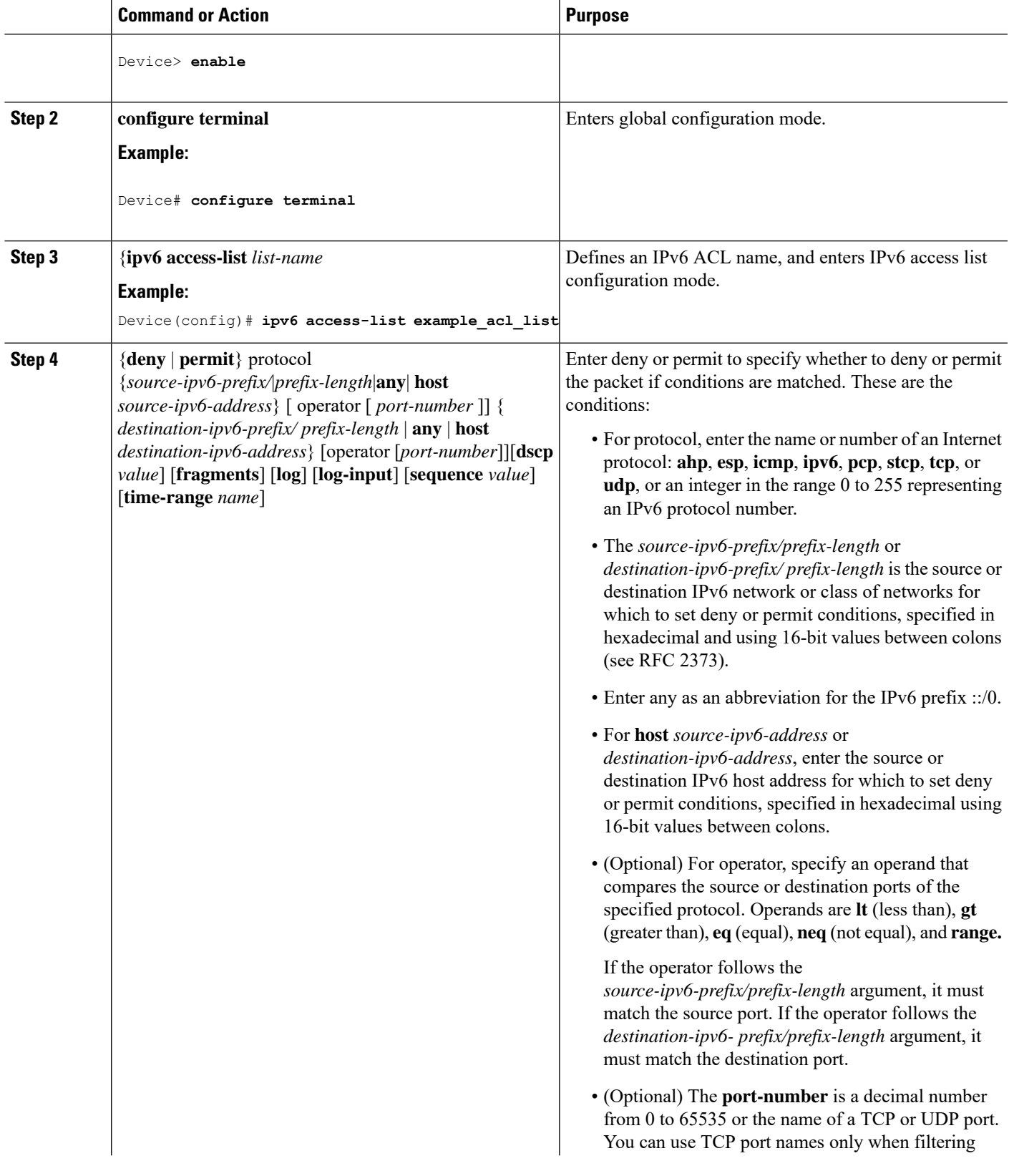

 $\mathbf I$ 

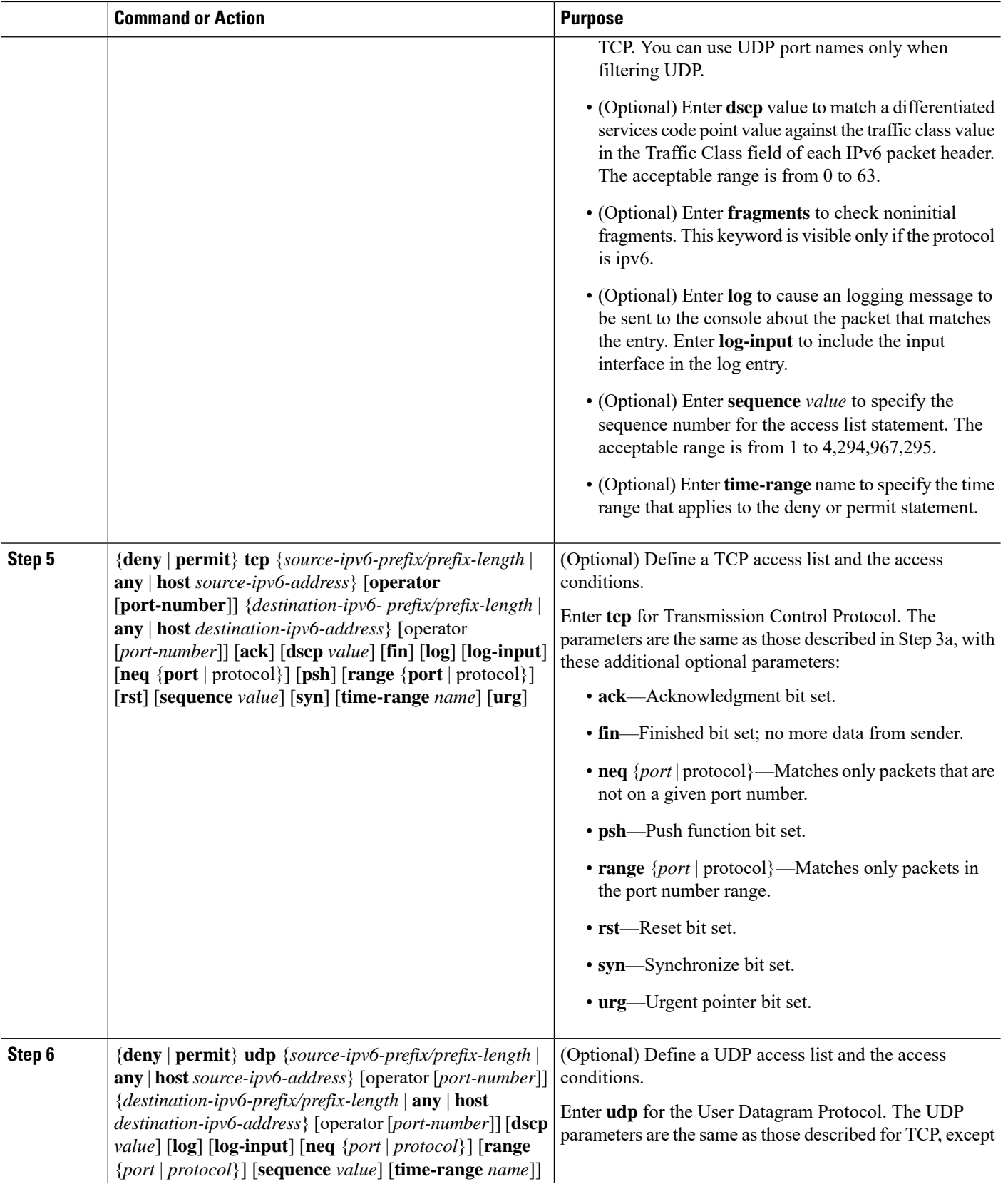

∎

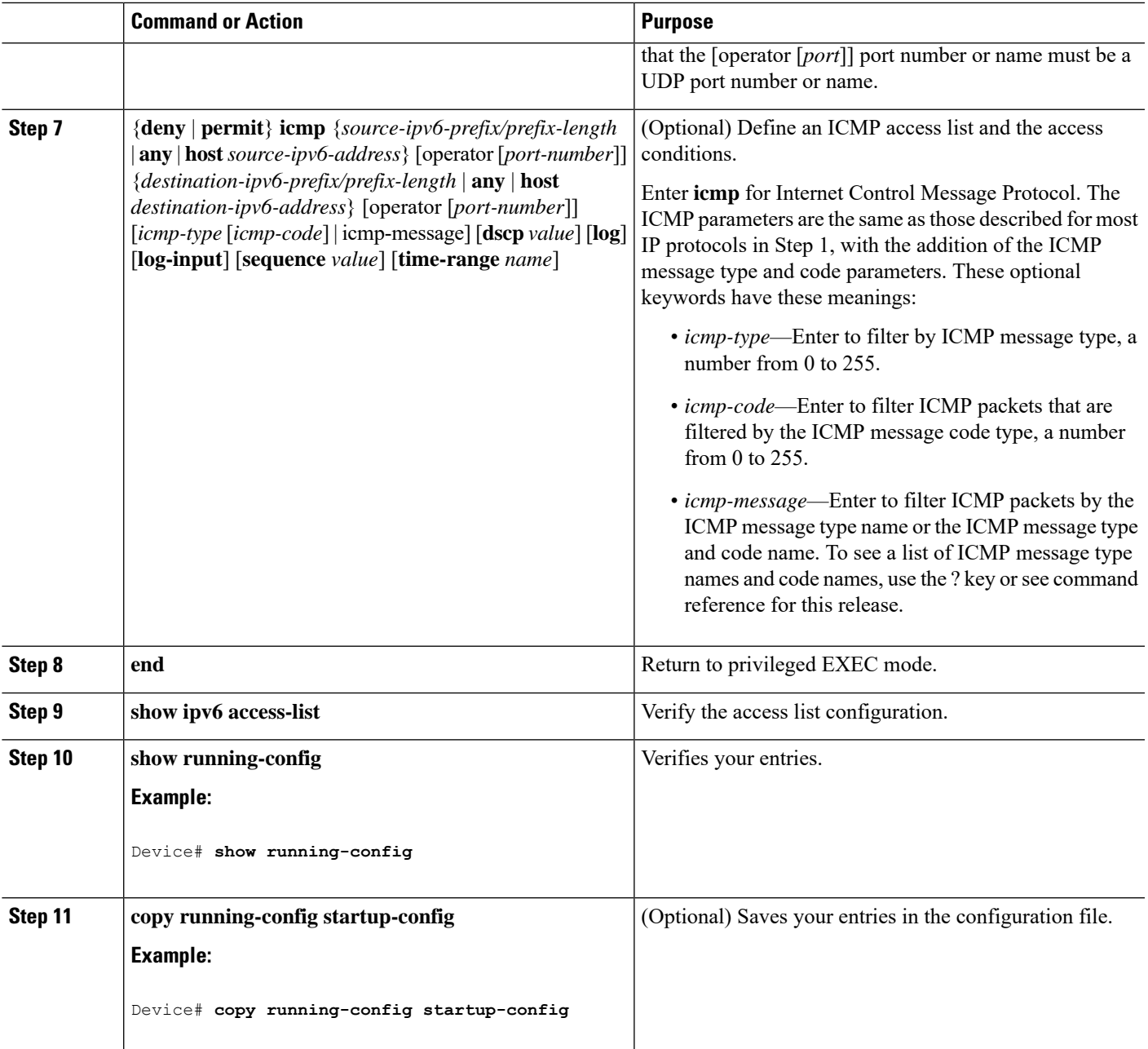

#### **What to do next**

Attach the IPv6 ACL to an Interface

## **Attaching an IPv6 ACL to an Interface**

You can apply an ACL to inbound traffic on Layer 2 interfaces.

Follow these steps to control access to an interface.

#### **SUMMARY STEPS**

- **1. enable**
- **2. configure terminal**
- **3. interface** *interface-id*
- **4. ipv6 address** *ipv6-address*
- **5. ipv6 traffic-filter** *access-list-name* **in**
- **6. end**
- **7. show running-config**
- **8. copy running-config startup-config**

#### **DETAILED STEPS**

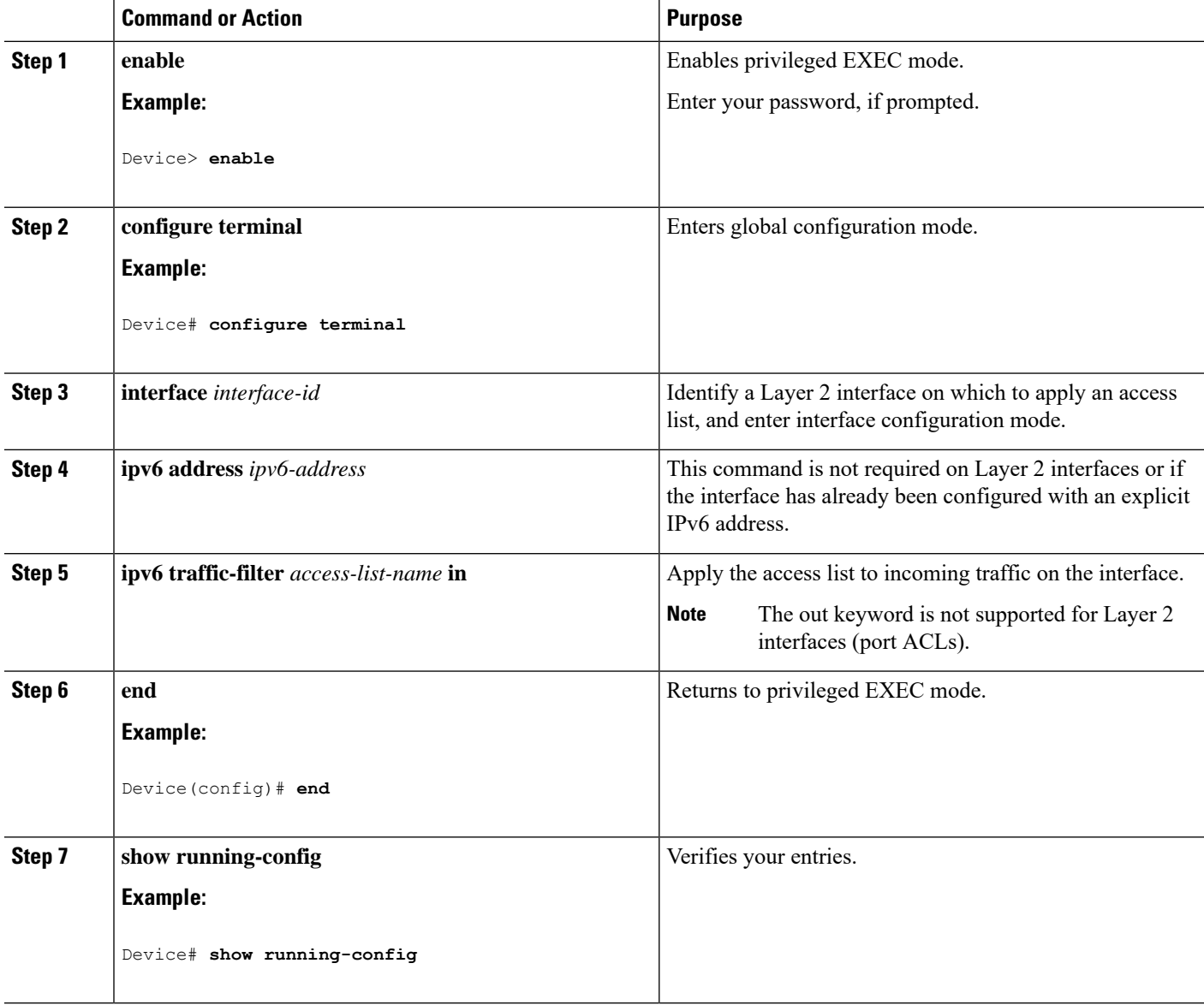

Ш

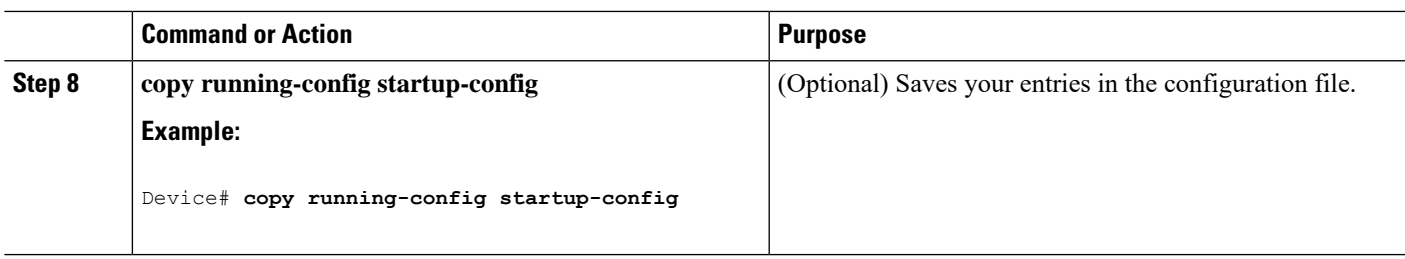

### **Monitoring IPv6 ACLs**

You can display information about all configured access lists, all IPv6 access lists, or a specific access list by using one or more of the privileged EXEC commands shown in the table below:

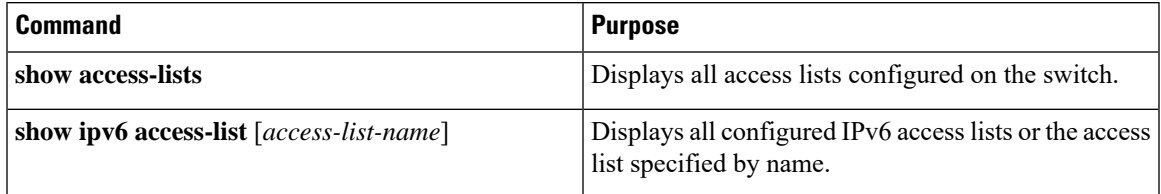

This is an example of the output from the show access-lists privileged EXEC command. The output shows all access lists that are configured on the switch.

```
Device# show access-lists
Extended IP access list hello
   10 permit ip any any
IPv6 access list ipv6
   permit ipv6 any any sequence 10
```
This is an example of the output from the **show ipv6 access-list** privileged EXEC command. The output shows only IPv6 access lists configured on the switch.

```
Device# show ipv6 access-list
IPv6 access list inbound
   permit tcp any any eq bgp (8 matches) sequence 10
   permit tcp any any eq telnet (15 matches) sequence 20
   permit udp any any sequence 30
IPv6 access list outbound
   deny udp any any sequence 10
   deny tcp any any eq telnet sequence 20
```
### **Configuring PACL Mode and Applying IPv6 PACL on an Interface**

#### **Before you begin**

Before you configure the IPv6 PACL feature, you must configure an IPv6 access list. Once you have configured the IPv6 access list, you must configure the port-based access control list (PACL) mode on the specified IPv6 Layer 2 interface.

#### **SUMMARY STEPS**

**1. enable**

- **2. configure terminal**
- **3. ipv6 access-list** *access-list-name*
- **4. exit**
- **5. interface** *type number*
- **6. ipv6 traffic-filter** *access-list-name* **in**
- **7. end**

#### **DETAILED STEPS**

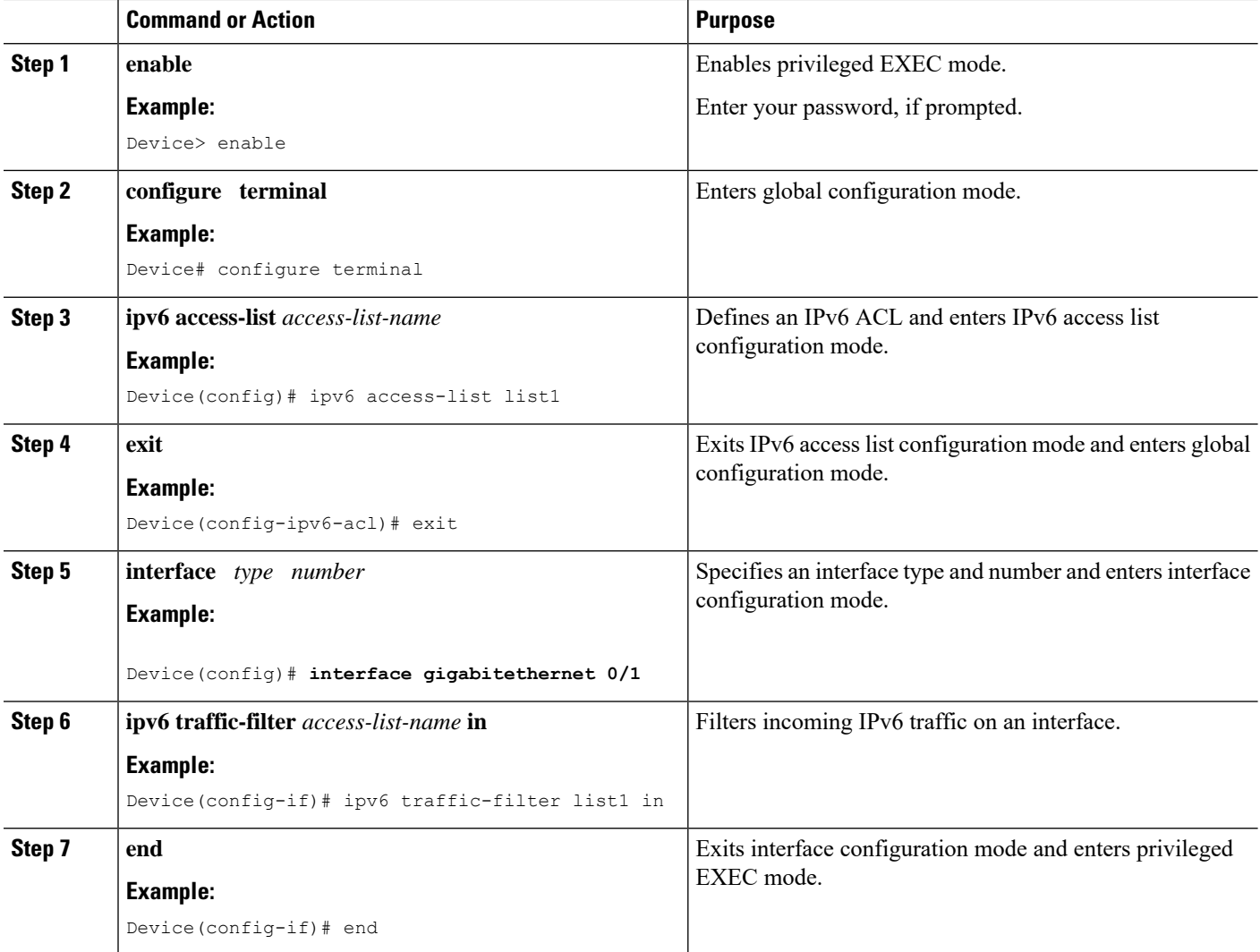

# **Configuring IPv6 ACL Extensions for Hop by Hop Filtering**

#### **SUMMARY STEPS**

- **1. enable**
- **2. configure terminal**
- **3. ipv6 access-list** *access-list-name*
- **4. permit** *protocol* {*source-ipv6-prefix***/***prefix-length* | **any** | **host** *source-ipv6-address* } [*operator* [*port-number*]] {*destination-ipv6-prefix***/***prefix-length* | **any** | **host** *destination-ipv6-address* } [*operator* [*port-number*]] [**dscp** *value*] [**hbh**] [**log**] [**log-input**] [**reflect** *name* [**timeout** *value*]] [**sequence** *value*] [**time-range** *name*]
- **5. deny** *protocol* {*source-ipv6-prefix***/***prefix-length* | **any** | **host** *source-ipv6-address* } [*operator* [*port-number*]] {*destination-ipv6-prefix***/***prefix-length* | **any** | **host** *destination-ipv6-address* } [*operator* [*port-number*]] [**dscp** *value*] [**hbh**] [**log**] [**log-input**] [**sequence** *value*] [**time-range** *name*]
- **6. end**

#### **DETAILED STEPS**

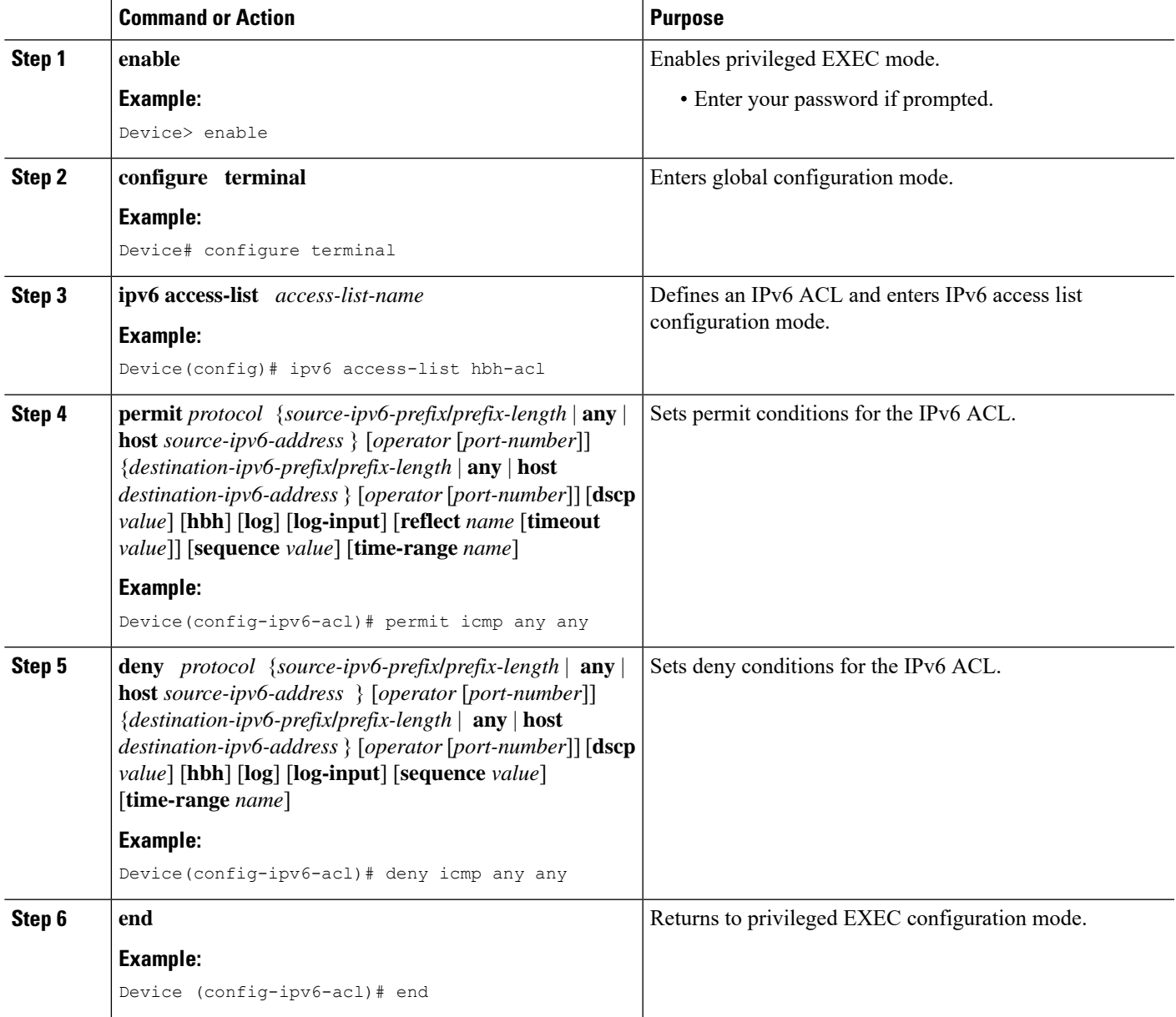

## <span id="page-11-0"></span>**Configuration Examples for IPv6 ACLs**

This section provides configuration examples for IPv6 ACLs.

### **Example: Configuring IPv6 ACLs**

This example configures the IPv6 access list named CISCO. The first deny entry in the list denies all packets that have a destination TCP port number greater than 5000. The second deny entry denies packets that have a source UDP port number less than 5000. The second deny also logs all matches to the console. The first permit entry in the list permits all ICMP packets. The second permit entry in the list permits all other traffic. The second permit entry is necessary because an implicit deny -all condition is at the end of each IPv6 access list.

```
Device(config)# ipv6 access-list CISCO
Device(config-ipv6-acl)# deny tcp any any gt 5000
Device(config-ipv6-acl)# deny ::/0 lt 5000 ::/0 log
Device(config-ipv6-acl)# permit icmp any any
Device(config-ipv6-acl)# permit any any
```
### **Example: Configuring PACL Mode and Applying IPv6 PACL on an Interface**

```
Device# configure terminal
Device(config)# ipv6 access-list list1
Device(config-ipv6-acl)# exit
Device(config-if)# ipv6 traffic-filter list1 in
```
### **Example: IPv6 ACL Extensions for Hop by Hop Filtering**

```
Device(config)# ipv6 access-list hbh_acl
Device(config-ipv6-acl)# permit tcp any any hbh
Device(config-ipv6-acl)# permit tcp any any
Device(config-ipv6-acl)# permit udp any any
Device(config-ipv6-acl)# permit udp any any hbh
Device(config-ipv6-acl)# permit hbh any any
Device(config-ipv6-acl)# permit any any
Device(config-ipv6-acl)# exit
! Assign an IP address and add the ACL on the interface.
Device(config)# interface gigabitethernet 0/1
Device(config-if)# ipv6 address 1001::1/64
Device(config-if)# ipv6 traffic-filter hbh_acl in
Device(config-if)# exit
Device(config)# exit
Device# clear counters
Clear "show interface" counters on all interfaces [confirm]
Device#
! Verify the configurations.
Device# show running-config interface gigabitethernet 0/1
```

```
Building configuration...
Current configuration : 114 bytes
!
interface gigabitethernet 0/1
no switchport
ipv6 address 1001::1/64
ipv6 traffic-filter hbh_acl
end
```
# <span id="page-12-0"></span>**Additional References for IPv6 Access Control Lists**

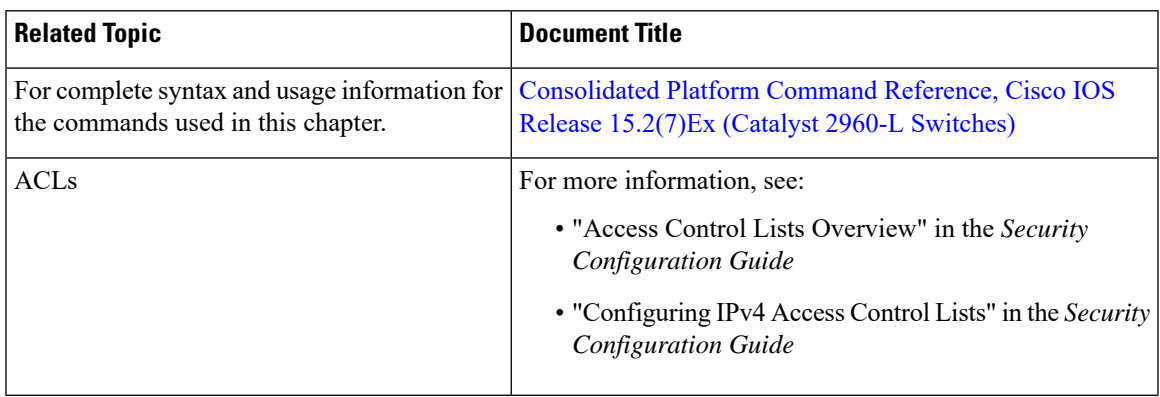

#### **Related Documents**

## <span id="page-12-1"></span>**Feature History for IPv6 Access Control Lists**

This table provides release and related information for features explained in this module.

These features are available on all releases subsequent to the one they were introduced in, unless noted otherwise.

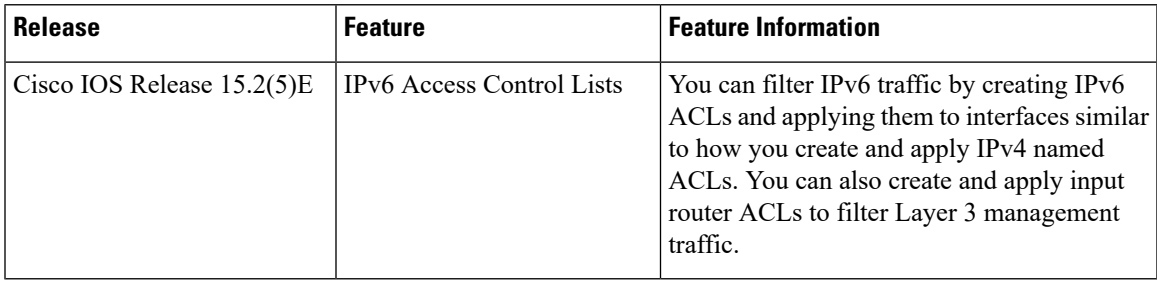

Use Cisco Feature Navigator to find information about platform and software image support. To access Cisco Feature Navigator, go to [http://www.cisco.com/go/cfn.](http://www.cisco.com/go/cfn)

 $\mathbf I$ 

ı